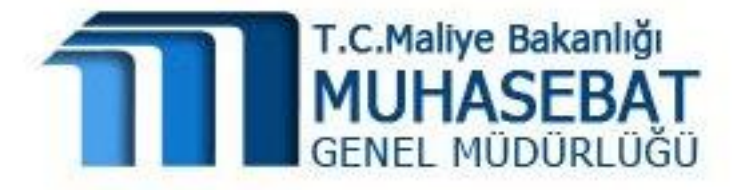

# KAMU HARCAMA VE MUHASEBE BİLİŞİM SİSTEMİ AKADEMİK TEŞVİK ÖDENEĞİ UYGULAMA KILAVUZU

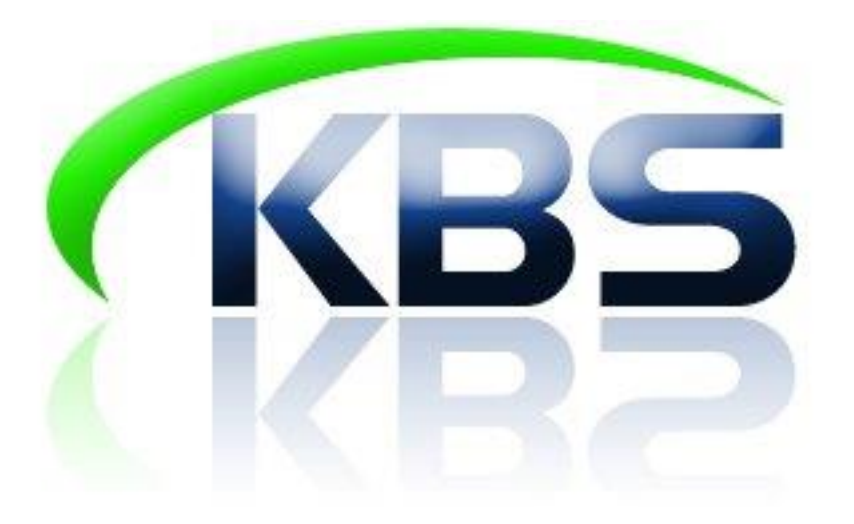

Bilindiği üzere, Akademik Teşvik Ödeneği 11/10/1983 tarihli ve 2914 sayılı Yükseköğretim Personel Kanununun ek 4 üncü maddesi uyarınca ödenmektedir. Bahsi geçen Kanunun Akademik Teşvik Ödeneği (1) başlıklı Ek 4 üncü Maddesinde; "Her bir takvim yılı için, bir önceki yıl, bilim, teknoloji ve sanata katkı sağlayıcı nitelikte yurt içinde veya yurt dışında sonuçlandırılan proje, araştırma, yayın, tasarım, sergi, patent ile çalışmalarına yapılan atıflar, bilim kurulu bulunan uluslararası düzeydeki toplantılarda tebliğ sunma ve almış olduğu akademik ödüller esas alınarak öğretim elemanları için yüz puan üzerinden yıllık akademik teşvik puanı hesaplanır.

Akademik teşvik puanı otuz ve üzerinde olanlara, Devlet Memurları Kanununa tabi en yüksek Devlet memuru brüt aylık (ek gösterge dâhil) tutarının;

- a) Profesör kadrosunda bulunanlar için %100'üne,
- b) Doçent kadrosunda bulunanlar için %90'ına,
- c) Yardımcı Doçent kadrosunda bulunanlar için %80'ine,
- d) Araştırma Görevlisi kadrosunda bulunanlar için %70'ine,
- e) Öğretim Görevlisi ve Okutman kadrosunda bulunanlar için %70'ine,
- f) Uzman, Çevirici ve Eğitim-Öğretim Planlamacısı kadrosunda bulunanlar için %70'ine,

aldıkları akademik teşvik puanının yüze bölünmesi suretiyle bulunacak oranın uygulanması suretiyle hesaplanan tutarda akademik teşvik ödeneği verilir." Hükmü getirilmiş ve 18/12/2015 tarih ve 29566 sayılı Resmi Gazetede yayımlanan Akademik Teşvik Ödeneği Yönetmeliğinde de akademik teşvik ödeneğine ilişkin detaylı açıklamalar yapılmıştır.

Buna göre, söz konusu yönetmeliğin Akademik teşvik ödeneğinin hesaplanması başlıklı 7 nci maddesi 8 inci bendinde yer alan,

"(8) Puanların hesaplanmasında, faaliyetin gerçekleştiği tarihte öğretim elemanının kadro unvanı esas alınır. Akademik kadro unvanının değiştiği tarihten sonraki faaliyetlerin puanlanması, yeni kadro unvanına göre yapılır ve hesaplama yapılırken alınabilecek azami ödeme tutarı faaliyetlerin gerçekleştirildiği kadro unvanları dikkate alınmak suretiyle belirlenir." Düzenlemesi uyarınca KBS – Kamu Personel Harcamaları Yönetim Sistemine Akademik Teşvik Ödeneği girişleri aşağıda anlatıldığı üzere 3 şekilde yapılacaktır;

- 1. Akademik Personelin, Akademik Faaliyetin Gerçekleştiği Tarihteki Unvanı ile Teşvik Ödeneğinin Ödeneceği Tarihteki Unvanının Sistemde Aynı Olması Durumunda,
- 2. Akademik Personelin, Akademik Faaliyetin Gerçekleştiği Tarihteki Unvanı ile yılı geçtikten sonra Teşvik Ödeneğinin Ödeneceği Tarihteki Unvanının Sistemde Değişmesi Durumunda,
- 3. Akademik Personelin, Akademik Faaliyetin Gerçekleştiği Tarihteki Unvanının Değişmesi Durumunda,

Farklı şekilde veri girişi yapılacaktır.

### 1. AKADEMİK PERSONELİN, AKADEMİK FAALİYETİN GERÇEKLEŞTİĞİ TARİHTEKİ UNVANI İLE TEŞVİK ÖDENEĞİNİN ÖDENECEĞİ TARİHTEKİ **UNVANININ SĠSTEMDE AYNI OLMASI DURUMUNDA,**

Bu durumda olan personel için, Diğer Tazminat Bilgi butonuna tıklanıp, açılan Diğer Tazminat Bilgi Girişi Ekranında YENİ KAYIT EKLE butonuna tıklanarak, açılan satırda 79 – Akademik Teşvik Ödeneği seçilir.

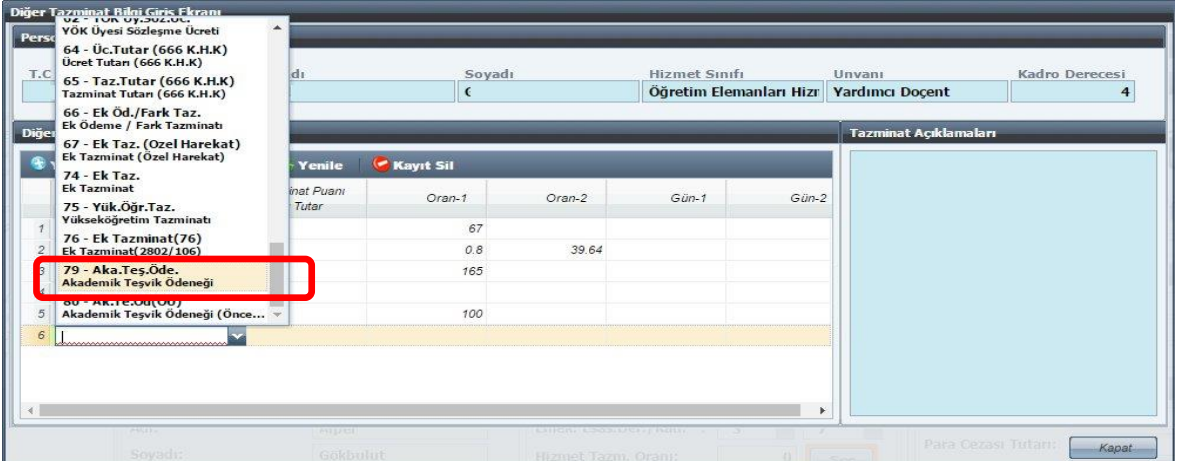

Oran – 1 alanında personelin unvanına göre

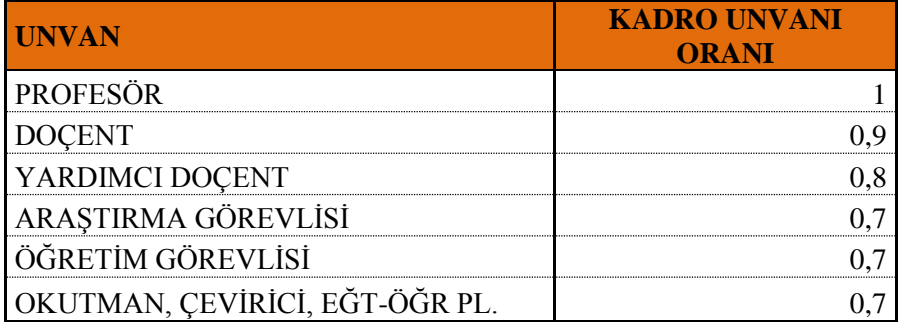

Seçilir ve Oran – 2 alanına da personelin akademik faaliyetleri sonucunda elde ettiği Akademik Teşvik Puanı girilir. Akademik teşvik puanı 30 ile100 puan arasında bir değer olmalıdır (30 puandan az ve 100 puandan çok bir puan girilmesine Sistem izin vermez). Daha sonra **KAYDET** butonuna basılarak veriler kaydedilir.

**Örneğin;** 2015 yılında Yardımcı Doçent olarak bilimsel faaliyette bulunan akademisyen için, 2016 yılında Sisteme veri girişi yapılırken Yardımcı Doçent kadro unvanı için öngörülen Kadro Unvan Oranı otomatik gelecek ve Komisyon tarafından belirlenen Akademik Teşvik Puanı girilecektir. Bu durumdaki personel için sadece "79 – Akademik Teşvik Ödeneği" tazminat kodu ile giriş yapılacaktır.

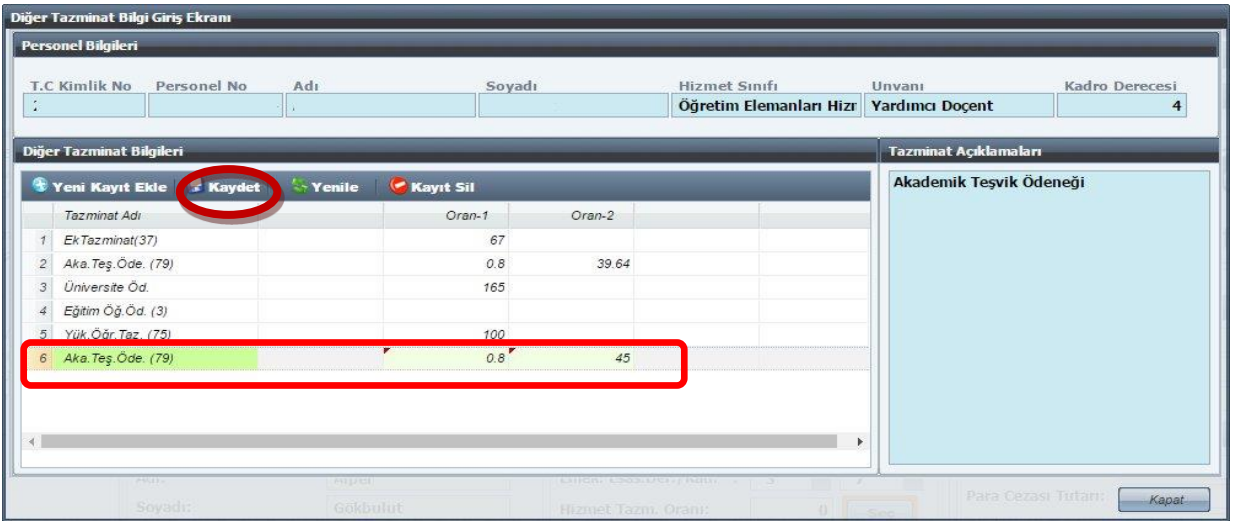

## 2. AKADEMİK PERSONELİN, AKADEMİK FAALİYETİN GERÇEKLEŞTİĞİ TARİHTEKİ UNVANI İLE YILI GEÇTİKTEN SONRA TESVİK ÖDENEĞİNİN ÖDENECEĞİ TARİHTEKİ UNVANININ SİSTEMDE DEĞİŞMESİ DURUMUNDA,

**(**Örneğin, Akademik faaliyetin gerçekleştiği 2015 yılında Doçent unvanında olan personelin, akademik teşvik ödemesinin yapılacağı 2016 yılında kadro unvanının Profesör olması durumunda)

Yukarıda anlatılan tüm adımlar takip edildikten sonra, Diğer Tazminat Bilgi Girişi ekranında YENİ KAYIT EKLE butonuna basılarak açılan satırda **79 – Akademik TeĢvik Ödeneği** secildiğinde. Profesör için belirlenen kadro unvan oranı gelecektir. Profesör için belirlenen kadro unvan oranının, Doçent için belirlenen kadro unvan oranı ile değiştirilebilmesi gerekmektedir. Bunun için,

Oran 1 alanına; Doçent unvanı için belirlenen Kadro Unvan Oranı 0,90 seçilmeli, Oran 2 alanına; akademik teşvik puanı girilmeli,

KAYDET butonuna basılarak işlem tamamlanmalıdır.

Bu durumdaki personel için sadece "79 – Akademik Teşvik Ödeneği" tazminat kodu ile

giriş yapılacaktır. Akademik teşvik puanı 30 ile100 puan arasında bir değer olmalıdır (30 puandan az ve 100 puandan çok bir puan girilmesine Sistem izin vermeyecektir).

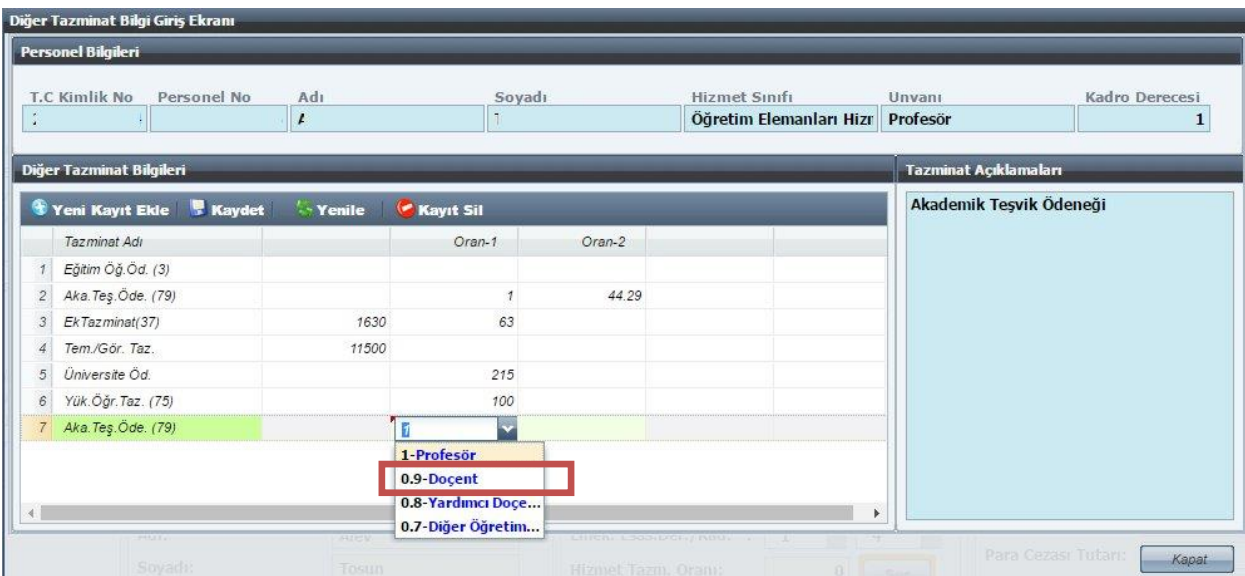

### 3. AKADEMİK PERSONELİN, AKADEMİK FAALİYETİN GERÇEKLEŞTİĞİ TARİHTEKİ UNVANININ DEĞİSMESİ DURUMUNDA SİSTEMDE VERİ GİRİS **İSLEMİ,**

(Akademik faaliyetin gerçekleştirildiği yılda unvanın değişmesi durumunda. Örneğin; **Akademisyenin 2015 yılında yaptığı akademik faaliyetlerin ilk 6 ayında unvanı Doçent iken, 7 nci aydan itibaren profesör olarak faaliyetleri devam ettirmesi durumunda**)

Yukarıda anlatılan tüm adımlar takip edildikten sonra Diğer Tazminat Bilgi Girişi Ekranında;

- I. YENİ KAYIT EKLE butonuna tıklanarak açılan satırda **79 – Akademik TeĢvik Ödeneği seçildiğinde,** akademisyenin Sistemde kayıtlı unvanı Profesör olduğu için otomatik olarak Profesör unvanı için belirlenen kadro unvan oranı gelecektir. Komisyon tarafından belirlenen Akademik Teşvik puanı (Profesör olduğu dönemde elde ettiği puan),
- II. Tekrar YENİ KAYIT EKLE butonuna tıklanarak açılan satırda **80 – Akademik TeĢvik Ödeneği (Önceki Unvan)** seçilir. Oran – 1 alanına Doçent Unvanı için belirlenen kadro unvan oranı seçilir ve Oran – 2 alanına da önceki unvanındaki (Doçent) faaliyetlerinden elde ettiği puanı,

Girilip, KAYDET butonuna tıklanarak işlem tamamlanır.

**ÖNEMLİ NOT!!!** Bu durumdaki personel için, unvan değişikliği nedeniyle her iki unvandaki faaliyetlerden elde edilen puanların toplamı 30' dan az, 100' den fazla olmayacaktır.

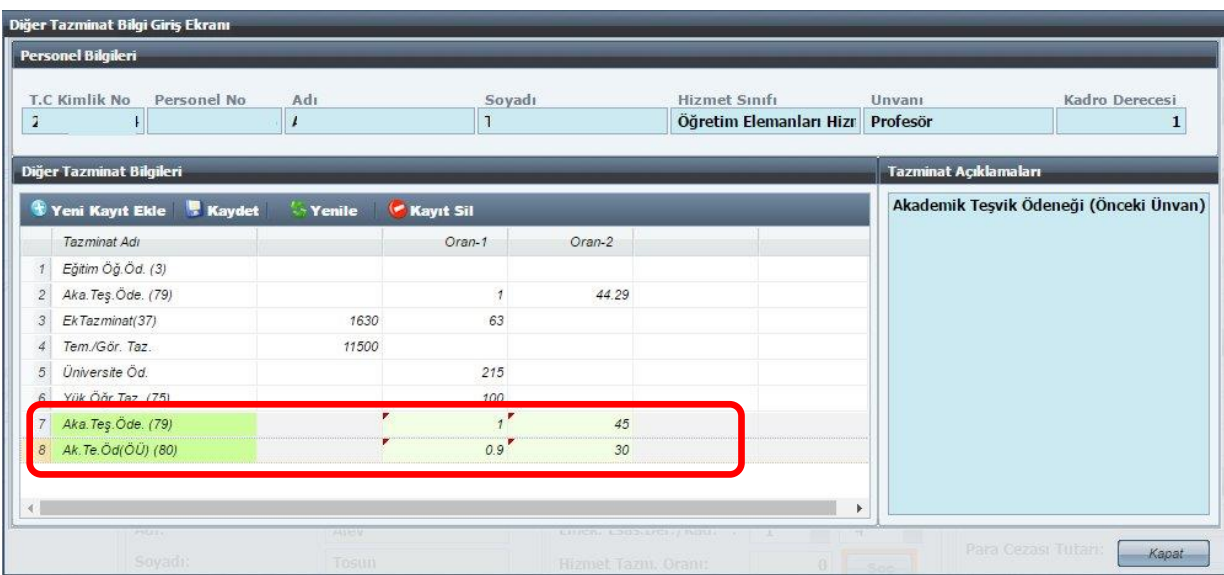

# !!! ŞUBAT AYINDA ÖDENEMEYEN AKADEMİK TEŞVİK ÖDENEĞİ İÇİN;

Akademik teşvik ödeneğinin Subat ayından geçerli olarak ödenecek olması ve bazı birimler tarafından manuel olarak Şubat ayı akademik teşvik ödeneğinin ödenmesi nedeniyle, Şubat ayına ilişkin bu ödeneğin toplu olarak merkezden hesaplattırılmasına yönelik merkezden herhangi bir işlem yapılmayacaktır.

Bu nedenle, Şubat ayı Akademik Teşvik Ödeneğini alamayan personel için manuel olarak akademik teşvik ödeneği hesaplanarak, KBS– Bordro Bilgi Girişi Ekranından girilecektir **(Bordro**  Bilgi Girişi Ekranından giriş yapıldıktan sonra birimin maaşı hesaplatılırsa bahsi geçen **formdan girilen tutarlar silineceğinden, birimin maaĢı hesaplatıldıktan Akademik TeĢvik Ödeneği Bordro Bilgi GiriĢinden girilmelidir)**. Daha sonra ödeme emri yeniden oluşturulduğunda sistem Mart ayı maaşına ait ödeme emri belgesine bordro bilgi girişi formundan girilmiş olan Şubat ayı Akademik Teşvik Ödeneğini de dahil edecektir.